**Mgr. Námesztovszki Zsolt** 

# **A HATÁSOS POWERPOINT PREZENTÁCIÓ TECHNIKAI ÉS TARTALMI ELEMEI, ELŐADÓI TIPPEK**

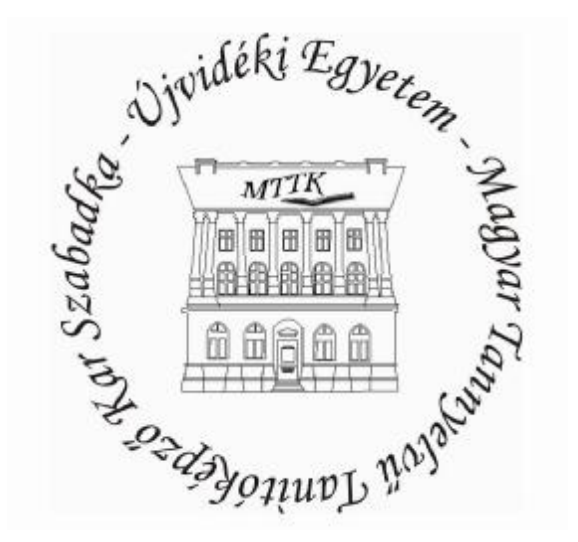

**Szabadka, 2010.** 

#### **1. Bevezető**

Napjainkban az előadásokat nehezen tudjuk PowerPoint-vetítés nélkül elképzelni. Amint az előadó a hallgató elé áll, azok öntudatlanul is a vászonon történő változásokat figyelik. Habár a legtöbb előadó (tanítók, tanárok, közgazdászok, mérnökök) saját készítésű prezentációt mutat be, a sikeres prezentáció alapkövetelményei, valamint az egész kérdéskör módszertana még nagyrészt ismeretlenek, a prezentációk elkészítése ösztönösen történik.

A PowerPoint megjelenéséig az előadó szónoki képességeivel, gondolataival, tekintélyével és megjelenésével alapozta meg a hitelességét. Manapság ezt ki kell egészíteni vizuális hitelességgel is, amelyet jól megszerkesztett bemutatónk alapoz meg. A vizuális hitelesség eléréséhez nyújt segítséget ez a cikk, a technikai eszközök helyes megválasztásától egészen az előadói tippekig. A megállapított igazságok viszont már túlmutatnak a PowerPointon, az interaktív táblák irányában.

#### **2. A technikai eszközök előkészítése**

Fontos tudnunk, hogy a szereplésünk már akkor megkezdődik, amikor a közönség megpillant, valamint felismer bennünket. Az erős kezdés gyenge lesz, ha a hallgatók azt látják, hogy éppen csatlakoztatjuk a vetítő kábelét a számítógépbe, élesítjük a képet a vásznon, keressük a vetítendő PowerPoint-állományt, vagy rosszabb esetben valamilyen technikai problémát próbálunk megoldani.

Ezért, lehetőség szerint, vegyük szemügyre a termet, ahol szerepelni fogunk, állítsuk be a vetítést, valamint ellenőrizzük az internetkapcsolatot. Ezenkívül készüljünk vészmegoldással, technikai gondok esetére: mentsük el a honlapot, amelyet használni fogunk az előadásunk folyamán, írjuk ki CD-re is az előadásunk anyagát (a flash memória mellett), stb.

A kivetítőnek a megfelelő helyen kell lennie. Nem szabad, hogy bármi is takarja a vetítési felületet. Továbbá nem szabad, hogy a vetítővászon az előadóval szemben legyen elhelyezve a teremben, ez megosztja a hallgatóság figyelmét, mivel arra vannak kényszerítve, hogy folyamatosan előre-hátra nézzenek, megosztva ezzel a figyelmüket. Ügyelni kell arra is, hogy a vetítővászon az előadó mögött legyen, a vetítő fénye ne világítson a szemébe, valamint figyeljen arra, hogy úgy tudjon mozogni, hogy ne vessen árnyékot a vetítésre.

A terem megvilágítása is problémát jelenthet, mivel az jó ha az előadó tisztán látszik, az viszont előnytelen, ha közvetlenül a vászonra világít valamilyen fényforrás. Legcélszerűbb, ha leellenőrizzük (egy hallgató helyére ülve azt), hogy hogyan néz ki a vetítési felület az közönség szemszögéből. A legújabb projektorok fényereje annyira nagy, hogy a hallgatók tisztán látják a vetítést akkor is, ha a lámpákat nem kapcsoljuk le.

#### **3. A prezentáció technikai elemei**

#### 3.1. Sablon

A bemutatónk vizuális gerincét a sablon határozza meg, amely tartalmazza a háttérképet, az elrendezést és a betűméretet is (ezek az opciók bármikor módosíthatóak). A sablon kiválasztásánál ajánlott az újra és az egyediségre való törekvés. Ha a hallgatóinknak olyan érzésük van a prezentációnkkal (sablonunkkal) kapcsolatban, hogy azt már látták valahol, akkor a bemutató az elcsépeltség látszatát kelti<sup>1</sup>.

#### 3.2. Színek

A prezentáción alkalmazott színek meghatározzák a bemutatónk hangulatát, kihangsúlyozhatják egyes diáink mondanivalóját<sup>2</sup>. Rosszul megválasztott színek zavaróan hatnak, sőt olvashatlanná tehetik a prezentációnkat. A legfontosabb szempont a színválasztásnál, hogy éles kontúrok alkalmazásával a szöveg világosan elkülönüljön a háttérszíntől. A túl sok szín használata is zavaró lehet. Ajánlott néhány szín különböző árnyalatainak a használata.<sup>3</sup>

#### 3.3. Szöveg

A betűtípus és a betűméret kiválasztásánal a legfontosabb szempont az kell, hogy legyen, hogy a prezentációnk látható legyen az utolsó sorokból is. A hallgatóságot nem zavarja semmi sem annyira, mint egy rosszul látható, és rosszul hallható előadás. Általánosan elfogadott gyakorlat az, hogy a prezentáció betűinek mérete sohasem legyen 24 ponttól kisebb karakter. Az előadóterem, és a vetítőfelület nagyáságától függően használhatunk 28-as, 36-os vagy 48-as betűméretet. A bemutatók szerkesztésénél leggyakrabban használt az Arial betűtípus. Arról, hogy jól olvasható a prezentációnk szövege, úgy tudunk meggyőződni a legkönnyebben, hogy három méter távolságról nézzük a képernyőnkön futó bemutatót Diavetítés (Slide Show) nézetben. Ha így olvasható a szöveg, akkor a megfelelő betűméretet alkalmaztuk.

A szövegdobozaink látványosabbak lesznek, ha kitöltésként háttérszínt, illetve háttérmintát alkalmazunk<sup>4</sup>. A látványosság mellett segíti az előadásaink kivitelezését, tervezését az is, ha a szöveg hátterét alkotó alakzatot nem animáljuk.<sup>5</sup> Így már a dia megjelenésével láthatjuk, hogy hány szöveg(rész) fog a diánkon megjelenni, hova animálódnak ezek. Így hatékonyabban tudjuk vázolni a mondanivalónkat, fel tudunk készülni a diaváltásra.

Az előadásunk szemléletesebb és könnyebben követhető lesz, ha halványítást jelenítünk meg azoknál a szövegrészeknél, amelyeket már elmondtunk<sup>6</sup>. Az egyes részek animálása is fontos figyelemfelhívó hatással bír<sup>7</sup>.

<sup>&</sup>lt;sup>1</sup> Egyedi PowerPoint sablonokat a<http://blog.namesztovszkizsolt.com/wp>content/uploads/2009/10/powerpoint/ppsablonok.htm címről tudunk letölteni

<sup>&</sup>lt;sup>2</sup> A dia színeinek beállításáról a <http://blog.namesztovszkizsolt.com/wp>content/uploads/2009/10/powerpoint/szinek.htm cím alatt olvashatunk részletesebben

<sup>&</sup>lt;sup>3</sup> A színek hallgatóinkra gyakorolt hatásairól részletesebben:<http://blog.namesztovszkizsolt.com/wp>content/uploads/2009/10/powerpoint/szinekhatasa.htm

<sup>&</sup>lt;sup>4</sup> A szövegdbozok alkalmazásáról részletesebben:<http://blog.namesztovszkizsolt.com/wp>content/uploads/2009/10/powerpoint/szovegdobozok.htm

 $<sup>5</sup>$  Az opció módosítható a következő útvonalat követve: Effektus beállításai > Szöveg animálása > Csatolt alakzat</sup> animálása (Effect Option > Text Animation > Animate atached shape)

 $6$  A szöveg animálásáról, és a halványításról részletesebben:<http://blog.namesztovszkizsolt.com/wp>content/uploads/2009/10/powerpoint/animalas.htm

#### 3.4. Képek

Gyakran halljuk a mondást, hogy egy kép többet mond ezer szónál. A prezentációnk felépítésénél is fontos szerepet játszanak a képek, ha ezeket a megfelelően használjuk. Az előadás közönsége először elolvassa a dián látható címsort, majd megnézi a képet, ezután pedig az előadóra néz. A dia megtervezésénél fontos, hogy ezt a sorrendet szem előtt tartsuk. A kép(ek) a dia mondanivalóját(címsor) kell, hogy vizualizálják, tehát a képek mindig a szöveg szolgálatában kell, hogy álljanak. Sokszor nagyon jó hatást érünk el egészképernyős képpel is.

Ügyeljünk arra, hogy a kép eredeti méretében tiszta és éles legyen. Ha a kép nem megfelelő, akkor keressünk másikat. A képen található felirat, szöveg is zavaróan hat. Soha ne használjunk életlen, szemcsés, homályos vagy egyéb szempontból hibás képet, mert ez elvonja a hallgatóság figyelmét, valamint csökkenti a vizuális hitelességünket. Az emberek általában éles képeket látnak, és ha a diáinkon nem ugyanezt nyújtjuk számukra, az csökkenti a prezentációnk értékét a nagyszerű gondolatok ellenére is.

Ha az "egy dia, egy gondolat" elvet tartsuk szem előtt, akkor felesleges a diánkat képekkel teletűzdelni, mivel ezzel csak felesleges vizuális versengést idéznénk elő a hallgatóinkban (nem tudnák, hogy hova is nézzenek először). A túl sok kép alkalmazása ellent mond még a prezentációkészítés két másik szabályának is: 1. a dia nem látható át néhány másodperc alatt 2. a túl sok kép feleslegesen túlterheli a hallgatók munkamemóriáját.

A prezentációban felhasznált képeket, ábrákat több forrásból szerezhetjük be:

- a legegyszerűbb ábrákat elkészíthetjük a PowerPoint Rajzolás eszköztára segítségével<sup>8</sup>

- külső képeket alakíthatunk át a PowerPoint Kép eszköztára segítségével<sup>5</sup>
- képeket szúrhatunk be a PowerPoint Médiatár képgyűjteményéből<sup>9</sup>

- lefényképezhetjük a képernyőt<sup>10</sup>

- megrajzolhatjuk a képet külső szoftver segítségével (Paint, CorelDraw, Photoshop)

- letölthetjük képtárwebhelyekről<sup>11</sup>

 $^7$  Az animálási hatások és a halványítás megvalósulása letölthető a<http://blog.namesztovszkizsolt.com/wp>content/uploads/2009/10/powerpoint/animalas1.ppt címről

<sup>8</sup> A PowerPoint Rajzolás és Kép eszköztáráról részletesebben:<http://blog.namesztovszkizsolt.com/wp>content/uploads/2009/10/powerpoint/kepek.htm

<sup>9</sup> A Médiatár használatáról részletesebben: <http://blog.namesztovszkizsolt.com/wp>content/uploads/2009/10/powerpoint/mediatar.htm

<sup>10</sup> A **Print Screen** nyomógomb segítségével fényképezzük le a teljes képernyőt, az **ALT + Print Screen**  billentyűkombinációval, pedig az aktuális ablak tartalmát. Ezt a képet bármely grafikai programba (pl.: Paint) tudjuk másolni a **Kitöltés** (**Paste**) utasítással, vagy a **CTRL+V** billentyűkombinációval

<sup>11</sup> Néhány képtárwebhely címe: [http://www.clipart.peirceinternet.com,](http://www.clipart.peirceinternet.com)<http://www.freefoto.com>, [http://www.freephoto1.com,](http://www.freephoto1.com) [http://www.freephotosbank.com,](http://www.freephotosbank.com) [http://www.istockphoto.com,](http://www.istockphoto.com) <http://www.pdphoto.org>

- keresőoldalak segítségével kereshetünk a képekre [\(http://images.google.com](http://images.google.com))

# *1. kép*

*A Google Speciális keresés – képek (Images > Advanced Image Search) funkciójának beállításai* 

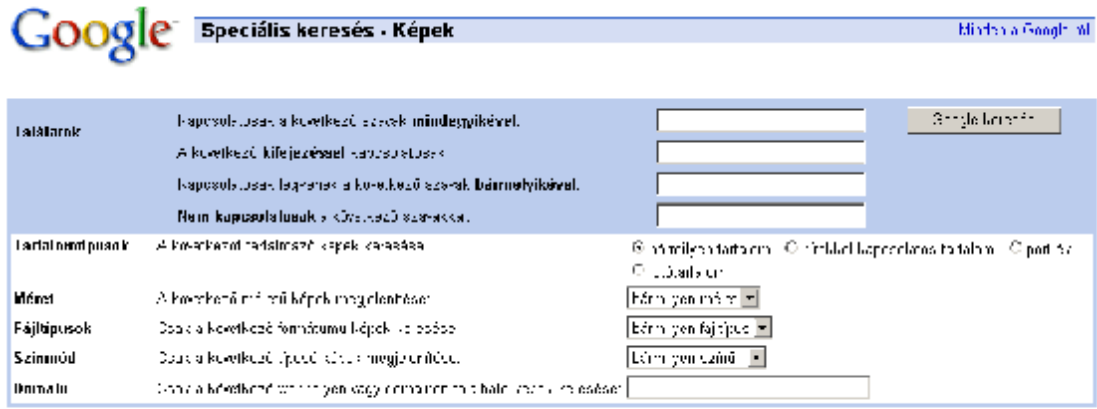

COLLEGE CA

# 3.5. Animálás

A tartalmak animálásával nyilvánul meg igazából a PowerPoint előnye. Animálás segítségével fokozatosan tudjuk megjeleníteni a prezentációnk alkotóelemeit (a szóbeli előadással párhuzamosan). Az animációs hatásokat is a szemléletesség és az áttekinthetőség szolgálatába kell állítanunk. Sokszor zavarólag hat a túl sok animáció egy dián, illetve az ha egy felület az animálódása közben takar egy másik lényeges felületet.

# **4. A prezentáció tartalmi elemei**

Az előadók nagy része abban a tudatban él, hogy az előadott anyagot a hallgatóság teljes mértékben "átveszi". Ezt az elméletet csővezeték-elméletnek nevezzük.

*2. kép Csővezeték elmélet* 

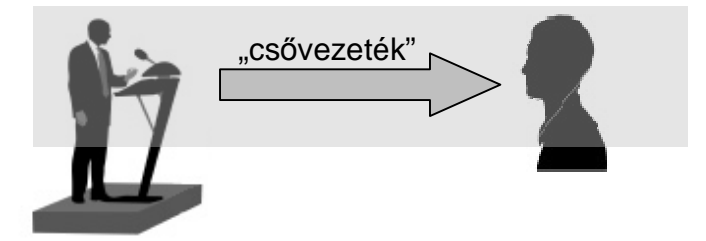

A valóságban ez azonban másképpen működik. Az emberi emlékezetet (tanulást) a rövid távú memória (munkamemória) korlátai határozzák meg. A rövid távú memóriánk korlátozott, és a hosszú távú memóriába az kerül(het), amely a rövid távú memóriába megmarad.

#### *3. kép Az emberi memória szerkezete*

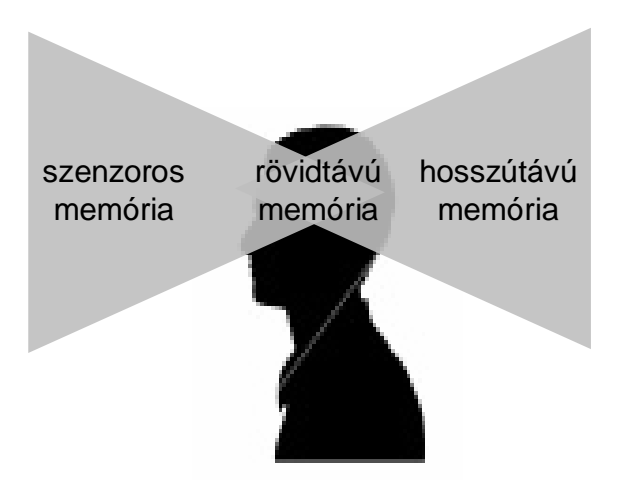

Elmondhatjuk tehát, hogy a sikeres előadás (prezentáció) titka a hallgatók rövidtávú memóriájának a korlátainak "tiszteletben tartása". Ennek az elvnek a tisztele mellett, elmondhatjuk, hogy az előadásunkat úgy kell felépíteni, hogy a legfontosabb részek mindjárt az előadás elején elhangozzanak. Az előadás további menetében ezeket a legfontosabb elemeket részletezzük. A prezentációnk szerkesztését is ezekkel a legfontosabb diáknak a kidolgozásával kezdjük el. A hallgatóságunk nagy része véleményt alkot az előadásról már az első öt dia után. Ezért nagyon fontos a jó kezdés.

Ha fontossági sorrendbe szeretnénk a diáinkat sorolni, akkor megkülönböztethetünk 1. Téma diákat 2. Magyarázat diákat 3. Részletezés diákat. Tanácsos ezekhez a diákhoz más-más hátteret rendelni (például: fekete, szürke, fehér).

*4. kép Ha a részleteket bemutató diákkal kezdjük az előadásunkat, akkor nem tartjuk tiszteletben a hallgatók munkamemóriájának a korlátozottságát* 

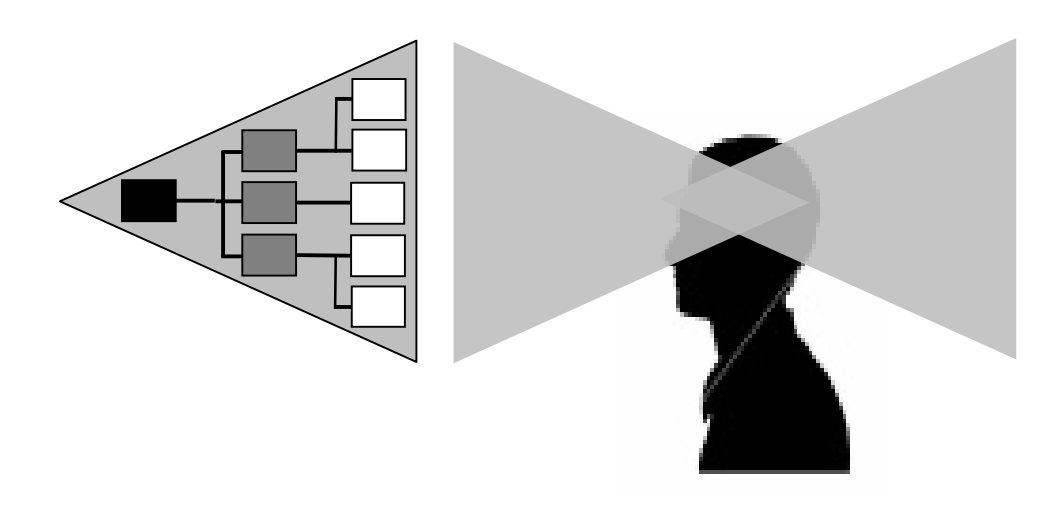

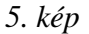

*Ha először a lényeget bemutató diákkal kezdjük az előadásunkat, akkor megfelelően viszonyulunk a hallgatók munkakamemóriájának a korlátaihoz* 

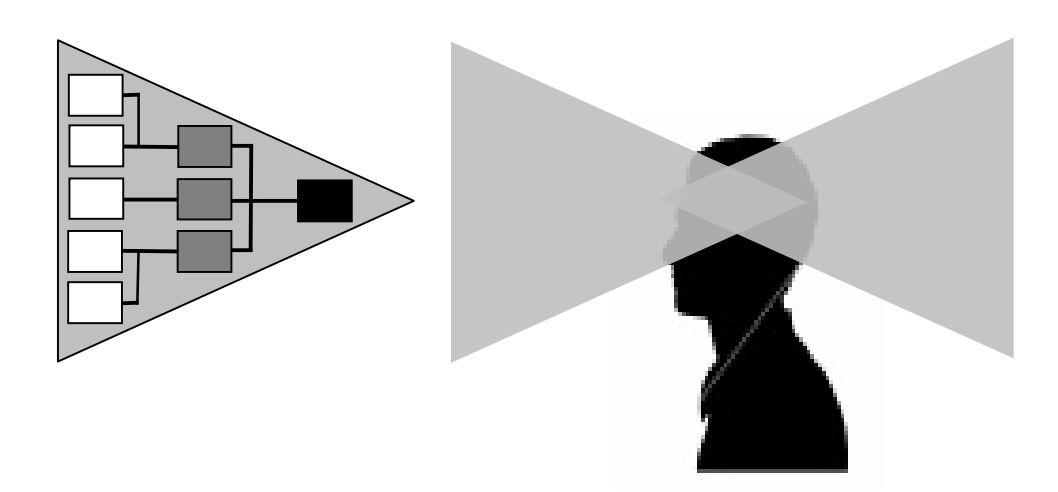

A PowerPoint prezentációt és ennek a projekcióját sokan a grafoszkóp egy korszerűbb megjelenési formájaként értelmezték. Ez a szemlélet nem vesz tudomást a PowerPoint leglényegesebb előnyeiről: az animációkról, a multimédiás lehetőségekről, a korszerű interaktivitásról, valamint a hálózati erőforrásokról (internet).

Ettől is nagyobb hiba azt hinni, hogy a prezentáció a vázlat kivetítésére szolgál. A vázlat kivetítése néhány kivételes példától eltekintve (jegyzetkészítés) felesleges, felolvasása viszont egyenesen károsan hat az előadás minőségére.

Sokan a saját előadói biztonságuk érdekében olvassák fel a kivetített szöveget, ezzel azt érik el, hogy a vizuális eszközzel tulajdonképpen helyettesítik, és nem kiegészítik az előadáksuat.

A saját célra történű jegyzetkészítésre tökéletesen megfelel a PowerPoint Jegyzet felülete, amelyet nem lát az előadás hallgatósága, csak az előadó.<sup>12</sup>

# *6. kép*

*A Jegyzet ablaktábla helyzete a programablakon belül* 

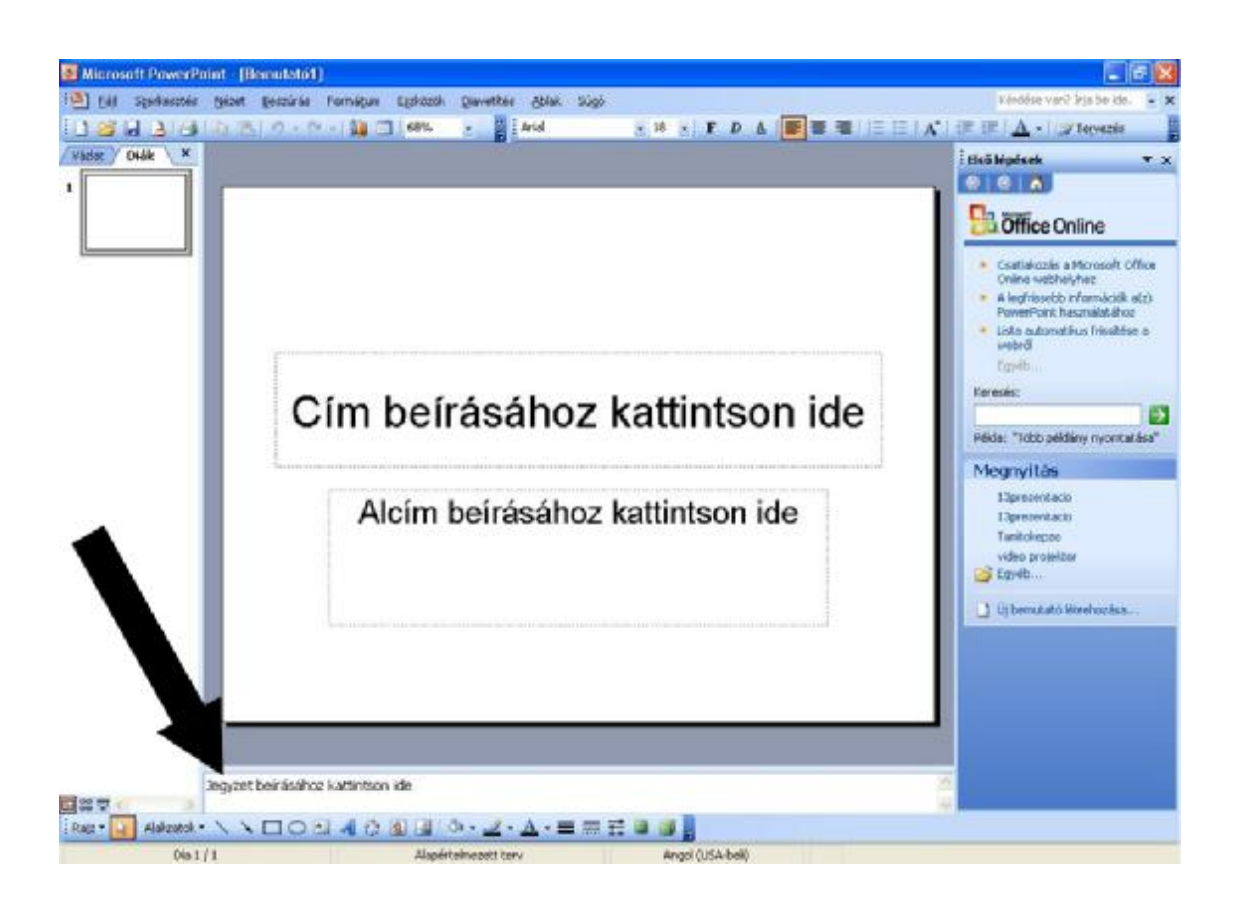

A lényegretörő prezentáció (amely nem a vázlatvetítésre törekszik) nagyobb szabadságot hagy az előadónak (rögtönzés).

A prezentációnk tartalmának a megalkotásánál a következő elveket kell figyelembe venni:

- § A prezentáció a hallagatók számára készüljön, ne az előadó számára
- § Az előadásunk során tartsuk tiszteletben a hallgatóság rövidtávú memóriáját:
	- o ne terheljük felesleges képekkel
	- o térjünk rá az előadás elején a kulcskérdésekre

<sup>12</sup> Az előadó jegyzet engedélyezése Diaveítés nézetben (két kijelző szükséges): **Diavetítés** *>* **Vetítési beállítások** *>* **Előadói nézet megjelenítése** (**Slide Show > Set Up Show > Show Presenter View** )

- o nem kell átadnunk mindent amit tudunk a témáról, csak azt, amit a hallgatóknak tudniuk kell
- § Az előadásunk párhuzamosan két csatornán kell, hogy follyon: élőbeszéd + vetítés. A vetítés nem utánozza az előadó beszédét (vagy fordítva), hanem kiegészíti azt
- § Ne olvassunk a vetítésről. Ez a hallgatóságunk figyelmének (rövidtávú memóriájának) felesleges terhelés. Mivel ugyanazt hallja-látja mindkét csatornán.

## **5. A prezentáció sikeres bemutatását befolyásoló tényezők**

# 5.1. Előkészületek

Az előadók gyakori hibája, hogy nem készülnek fel eléggé az előadásukra, gondolva, hogy már elég régen a szakmában vannak ahhoz, hogy sikeresen tudjanak rögtönözni, folyamatosan beszélni a témáról. Gondoljunk bele, elmennénk-e egy olyan előadásra, amelyre a színészek előző este kezdtek el készülni?

Az előadás tükör előtti felolvasás, illetve a prezentációval történő gyakorlás megnöveli az előadásunk hatékonyságát. Az előadásunkról készült videofelvétel elemzéséből is hasznos tapasztalatokhoz juthatunk.

#### 5.2. Előadásmódok

Gyakran hiszik azt az előadók, hogy a rendelkezésükre álló időt végig kell, hogy beszéljék. Hatásos a megfelelő helyen tartott hatásszünet, ilyenkor a hallgatóság végiggondolja a hallottakat, leülepszik bennük a lényeg. Emellett a lényeges dolgokat kiemelhetjük a hangszínünk, a beszédtempónk, illetve a hangerőnk módosításával. Az egyhangú előadásmód is mérsékli a hallgatóság figyelmét.

# 5.3. A képernyő elsötítése

Hatásos kezdés, ha sötét képernyő mellett egy témához kötődő anekdotával kezdjük az előadásunkat. A sötét, illetve világos képernyőt adott hátterű üres dia segítségével tudjuk megjeleníteni. Elsötített, illetve kivilágosított képernyő segítségével azt érjük el, hogy a hallgatóság figyelme csak ránk, és a gondolatainkra irányul. Ez az opció elérhető Diavetítés nézetben a bal alsó sarokban található gyorsmenüből (az egér megmozdítása után), illetve a W (fehér) és a B (fekete) billentyű megnyomásával a Diavetítés nézetben.<sup>13</sup> A diák eredeti állapotába bármely nyomógomb lenyomásával tudjuk visszahozni.

<sup>13</sup> Az elsötített kép elérési útvonala a gyorsmenüből: **Képernyő** (**Screen**) > **Fehérített kép** (**White Screen**) vagy **Feketített kép** (**Black Screen**)

#### 5.4. Prezenter

A prezentáció során a figyelmet leginkább az tereli el, ha minden egyes diaváltásnál vissza kell sétálnunk a billentyűzethez (egérhez). Ez megszakítja az előadás természetes menetét, és azt a benyomást kelti, hogy a számítógép irányít bennünket, ahelyett, hogy mi irányítanánk a számítógépet. További káros mellékhatása a számítógéphez sétálásnak az, hogy elveszítjük a hallgatósággal a szemkontaktust.

A megoldást erre a problémára a prezenter nevű eszköz jelenti. A prezenter egy távirányító, amely segítségével a diáról-diára (animációról-animációra) tudunk lépni. A prezenter két részből áll: adó- (az előadó kezében) és a vevőkészülék (a számítógép USB-portjára csatlakoztatva). Ennek az eszköznek a hatótávolsága átlagban 15 méterig terjed, telepítéséhez nincs szükség külön szoftverre, az adó részében álalábank két ceruzaelem található. Néhány modell csal arra ad módot, hogy két gombbal előre, illetve vissza lépjünk a bemutatónkban, de van olyan eszköz, amely segítségvel indítani tudjuk a vetítést (F5), illetve ki tudunk abból lépni (ESC), segítségével a hangerőt tudjuk szabályozni, a médialejátszást irányítani, az egeret vezetni, a képernyőt sötétíteni. Egyes prezenterekbe lézermutató és stopperóra (az előadásunk időtartamának a mérésére) került beépítésre.

Az előadónak a prezentert a nem domináns kezébe kell tartania, így diszkréten át tud váltani a diák között. Folyamatosan fenn tudja tartani a szemkontaktust a hallgatókkal, nem korlátozza őt a diák átváltása a szabad mozgásában.

*7. kép A prezenter* 

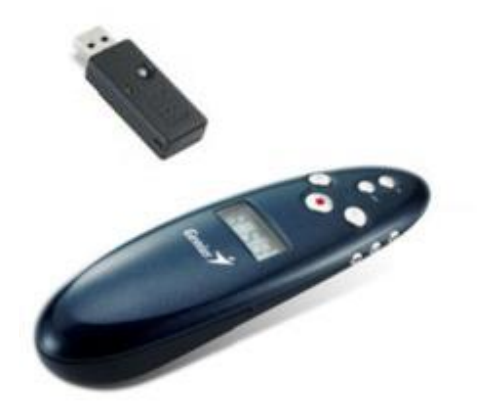

5.5. Írás a vetítési felületre

Már a grafoszkóp használatakor is nagy hatást értünk el, ha írtunk-rajzoltunk a fóliára, amely megjelent a vetítési felületen.

A PowerPoint Diavetítés nézetében is tudunk rajzolni a vetítési felületre úgy, hogy először a Diavetítés helyi menüjéből kiválasztjuk a megfelelő rajzeszközt: Golyóstoll (Ballpoint Pen), Filctoll (Fel Tip Pen), Kiemelő (Highlighter). Vetítés közben a CTRL+P billentyűkombinációval tudunk a mutatót tollá alakítani, ezt a CTRL+A gombok lenyomásával vonjuk vissza. A toll színe a Vetítése beállítások panelen meghatározott szín lesz.

A digitális táblák szoftverei is változatos rajzolási lehetőségeket kínálnak: szöveg kiemelése, vonalak és nyilak rajzolása, alakok rajzolása, szabadkézi rajz készítése, kész rajz beszúrása a galériából. A digitális táblák kiegészítőjeként forgalomba kerülő toll segítségével címeket húzhatunk alá, szövegrészeket keretezhetünk be, szavakat húzhatunk alá, új szavakat írhatunk fel.

Az előadók általában nem élnek ezzel a lehetőséggel, így ez a művelet újszerűen hat a hallgatókra, figyelemkoncentrálást eredményez.

## 5.6. A hallgatóság aktiválása

A "hallom-elfelejtem, látom-megjegyzem, megcsinálom-megértem" elvet követve az előadásunk hatékonyabb lesz, ha a közönségünket is aktívvá tesszük valamilyen módon. Erre, az előadás témájától függően, szerteágazó lehetőségeink vannak. A hallgatóság a következő módon aktiválható:

- § kiosztott nyomtatott anyaggal
- § szavazással
- § kérdésekkel (az előadó és a hallgatóság részéről)
- § eszmecserével, vitával
- § kísérletekkel (kémia, fizika)

# **5. A prezentáció bemutatatásának a hibái (Cliff Attkinson nyomán)**

A gyakorlati tanácsok prezentációnk bemutatásához és a lámpaláz leküzdéséhez

A szereplést megelőző lámpaláz és az előadás alatti idegesség hátterében a nyájösztön, a kisebbségi érzés és a kudarctól való félelem egyaránt állhat. Az emberek ösztönösen szeretnek elvegyülni a tömegben. Mások társaságában sokkal inkább a többséghez igazodnak, és azzal egyformán cselekszenek. Az ember nem szereti, ha kiválasztják, vagy ha egyedül áll. Ennek oka az elfogadottság és a beletartozás veleszületett igényében rejlik.

Attól is félünk, hogy miként reagál a csoport, ha attól valamilyen formában elválasztanak. A kisebbségi komplexus az előadók legnagyobb ellensége. Az ember "önmagát hozza", és ha nincs tisztában saját értékével, ösztönösen ideges lesz. Senki sem szereti elveszíteni méltóságát, büszkeségét és emberi tartását. Sokak számára a beszédtartás létük legbelsejét fenyegeti. Valójában önmaguktól félnek - ezt a lelkiállapotot csak az önbizalom gyógyíthatja meg. Tudunk kell azonban, hogy az előadások előtti lámpaláz nem természetellenes. Sokszor a legtapasztaltabb előadók is feszültek az előadásuk előtt. Tudnunk kell, hogy a jól megszerkesztett bemutató is biztonságot sugároz, "megtámaszthatja" az előadásunkat.

Az előadásokhoz kötődő stressz leküzdésére számos praktikus módszer ismert, az alábbiakban ezek közül emelünk ki néhányat:

1. Bízzunk a közönség velünk szembeni jó szándékában!

 A közönség azt akarja, hogy neked sikerünk legyen. Nem örülnének és esetleg kicsit zavarban is lennének, ha nem jól sikerülne a szereplésünk. A mi oldaladunkon állnak, tehát mosolyogjunk rájuk és alakítsunk ki velük jó kapcsolatot.

2. Bízzunk önmagunkban!

 A közönség felé akkor is sugározzunk bizalmat, ha nem is vagyunk annyira biztosak a dolgunkban. Keltsünk csendes tekintély benyomást. Legyünk a "felelős ember". Sose mentegetőzzünk, és ne feltételezzük, hogy nem érdekes az, amit mondani akarunk.

3. Ne vegyük magunkat túl komolyan!

 Tényleg olyan sokat számít, ha valami nem sikerül? Mindenki kudarcot vallhat néha, és különben is, fog-e a közönség emlékezni a hibáinkra? A beszéd megtartása nem élet-halál kérdése. Érezzük magunkat jól!

4. A "mintha - elmélet"

 Tegyünk úgy, mintha nem félnénk - és nem fogunk félni. Vágjunk jó képet a dolgokhoz. Gondoljunk arra, hogy az érzés tettet szül, pl.: "félek" (érzés) - "kiszaladok" (tett). Ám a fordítottja is igaz: a tett érzést szül. Mosolyogjunk és jobban fogjuk magunkat érezni. Tegyünk úgy, mintha félelmek nélküli és magabiztos lennénk, és ez meghozza a bátorságot.

5. Higgyünk abban, amit mondunk!

 A dühös embernek nincs ideje idegeskedni, túlságosan belemerül az ügyébe ahhoz, hogy azon idegeskedjen, mit gondol róla a közönség. Tudjuk, hogy miről fogunk beszélni, bízzunk a témával kapcsolatos ismereteinkben, beszéljünk a tapasztalataink alapján, és saját lelkesedésünk hozzásegít az idegesség leküzdéséhez.

6. Alaposan készüljünk fel a beszédünkre!

Az általunk tartott beszéd vagy előadás tényleg a "jéghegy csúcsa". Alaposan készüljünk fel rá. Dolgozzuk ki azt, hogy mit fogunk mondani és hogyan. Készítsünk jegyzeteket vagy vizuális anyagokat, próbáljuk el hangosan, amíg bizalmat nem kezdünk érezni magunkban és a beszédben. Mindig legyünk tekintettel a közönségre, és beszédünket az alkalomhoz igazítsuk.

7. Próbáljuk el a beszédet

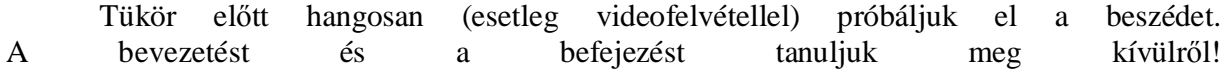

Valószínűleg a beszéd elején leszünk a legidegesebbek. A felszólalás előtt néhány perccel fejben fussunk át a bevezetésen. A közönség előtt várjunk ki, vegyünk mély levegőt, lassan álljunk fel, mosolyogjunk a közönségre, és lassan, érthetően mondjuk el a bevezető szavakat. A befejezés pedig az utolsó emlékképeket rögzíti hallgatóságban.

8. Ne legyünk túl nagyra törőek

Minél hosszabban beszélünk, annál nagyobb a közönség elvárása velünk szemben. Beszédeink eleinte legyenek egyszerűek, rövidek, és a témának csak a legfontosabb aspektusaira korlátozódjanak. Ha megnő a bizalmunk, és elsajátítjuk a technikát, alkalmasabbak leszünk a beszédtartásra.

9. Mély levegővétel

 A jó szerepléshez szükség van bizonyos feszültségszintre. Ez a feszültség a hegedű húrjaihoz hasonlítható: ha túl szorosak vagy túl lazák, a vonó által kihozott hangok torzak lesznek. Ezért a húrokat pontosan a megfelelő feszességre kell állítani. Hasonlóképpen, a mi adrenalin szintünknek is megfelelőnek kell lennie: ha túl alacsony, az előadás monoton és unalmas lesz; ha túl magas, megmutatkozik az idegességünk. Az előadás előtti néhány perces mély levegővétel a feszültség nagy részét leköti.

Az előadások során leggyakrabban jelentkező előadói hibák, ha az előadó:

- § felolvassa a szemléltető anyagot
- § olyan ábrát, táblázatot mutat, amit nem tud megmagyarázni, vagy olvashatatlan a betűméret
- § túllépi a tervezett időt
- § ugrál a témák bőségének zavarában nincs vezérfonal
- § zavarba jön, és nem tud érthetően és világosan előadni
- § monoton, színtelen hangon beszél
- § összefüggő szöveget vetít ki (kivéve, ha idézet)
- § nem vesz fel szemkontaktust
- § hátat fordít a hallgatóknak

# **6. Összegzés**

A cikkünkben a gyakran prezentáló kollégáknak szeretnénk útmutatót adni, a prezentációkészítés alapvető módszertani elveinek a megismerésével. A munka kiindulópontjául Cliff Attkinson technikája szolgálta, amely a cambridge-i egyetem multimédiák segítségével történő tanulás elveire épül fel. Ez a technika már jónak bizonyult amerika-szerte a tárgyalótermbekben, valamint a közgazdaságban is. Ezeket az elveket alkalmaztuk az oktatásra, kibővítve a sajátságokkal, valamint a helyi elemekkel.